## Introduction to Computational Quantum Chemistry

#### Lesson 02: Introduction to LINUX

(Prepared by Radek Marek Research Group)

# The Wolf Cluster

scientific software administrator: RNDr.Petr Kulhánek,PhD.

#### https://einfra.ncbr.muni.cz/whitezone/root/index.php?lang =en&action=ncbr&show=wolf

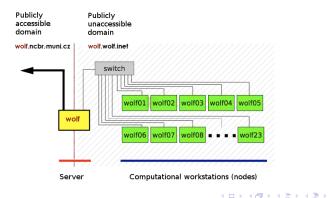

(Prepared by Radek Marek Research Group)

Lesson 02 - Introduction to LINUX

3

# History of Linux

- started with UNIX, that was developed in 1970s
- UNIX lead to two distributions developed by UCBerkeley (BSD) and AT&T (System 5) which started the "UNIX Wars" in the 80s
- then GNU (GNU not UNIX) and Minix enters the scene
- GNU tools allows to build a 'free' version of UNIX without relying on both BSD and AT&T files
- from GNU and Minix, arise the Linux Kernel, publicly announced in 1991 by Linus Torvalds, since then many distributions developed:
  - Ubuntu, Debian, Fedora,...

## Systems of User

#### Superuser

- administrative privileges
- can edit system files
- User
  - cannot edit system files
  - only selected items are editable/accessible
  - belongs to certain groups with respective rights (hardware/software access...)

### Filesystem

- no "Windows-like" discs
- everything mounted under "/" (root) directory
- slash sign is used as separator between directories
- important paths:
  - /home/username/ or "~": Quota 1.5 GB, backed-up
  - /scratch/username/: No quota, NOT backed-up
  - /media/filesystem/: USB sticks, DVD discs...
- everything is either file or process
- arbitrary suffixes for files

General advices aka "Good-To-Follow" rules:

- case-sensitive system
- do NOT use spaces in filenames (use underscore or dash)
- good characters:
  - alphanumerics

• \_ . - +

- forbidden characters:
  - any kind of diacritics
  - quotation marks
  - brackets

(Prepared by Radek Marek Research Group)

э.

글 > < 글 >

## The Linux Terminal

- $\bullet~$  found in Applications  $\rightarrow$  Accessories  $\rightarrow$  Terminal
- shell interpreter translating written commands into actions
- *Cygwin*, *PuTTY*: Terminal emulators for Windows machines
- Pros:
  - fast and effective way of work
  - directly visible output from operation
  - error tracking
  - no GUI needed
- Cons:
  - need of memorizing commands

э

프 ( ) ( 프 )

# Work in Terminal

- use ArrowUp and ArrowDown for searching the command history
- use Tabulator for word completion
- Copy/Paste from terminal using mouse (CTRL+c/CTRL+v does NOT work here)

Will terminate current command!

(Prepared by Radek Marek Research Group)

# Linux Survival Commands

| Command                    | Action                                               |
|----------------------------|------------------------------------------------------|
| pwd                        | print working directory                              |
| ls                         | list files in directory                              |
| cd wolf                    | change current working directory to "wolf"           |
| cp source target           | copy source file to target file                      |
| <i>cp</i> -r source target | copy source directory recursively into target        |
| <i>mv</i> source target    | move source file to target file                      |
| <i>mkdir</i> wolf          | create "wolf" directory                              |
| <i>rmdir</i> wolf          | remove <sup>a</sup> "wolf" directory (only if empty) |
| <i>rm</i> wolf             | remove <sup>a</sup> "wolf" file                      |
| <i>rm</i> -r wolf          | remove <sup>a</sup> "wolf" directory recursively     |
| cat wolf                   | print content of a "foo" file into terminal          |
| grep wolf file             | print only line containing "foo" keyword in "file"   |
| top                        | see currently running processes                      |
| 2                          |                                                      |

a removing means deleting from the disc. NOT moving into trash.

(Prepared by Radek Marek Research Group)

# Linux Survival Commands II

| Command             | Action                                           |
|---------------------|--------------------------------------------------|
| head -n number wolf | print first "number" rows of "wolf" file         |
| tail -n number wolf | print last "number" rows of "wolf" file          |
| echo wolf           | prints "wolf" into terminal                      |
| printf              | similar to echo but handles formatted text       |
| chmod switch wolf   | changes rights of "wolf" file according to swite |
| quota               | prints current quota of user and disc usage      |
| ssh user@host       | remote access to host machine                    |
| exit                | logout from the terminal                         |
| who                 | prints all users logged into machine             |
| passwd              | change current pasword                           |
| kill PID            | kill the process with number "PID"               |
| ps                  | print all current processes running in terminal  |
| module              | accessing the scientific software                |
|                     |                                                  |

(Prepared by Radek Marek Research Group)

## Wild Characters

| Notation | Matches                                         |
|----------|-------------------------------------------------|
| *        | any string of characters including empty string |
| ?        | any single character                            |
| [jklm.]  | single character j, k, l, m or a dot            |
| [a-m]    | single character from range a to m              |
| [2-9]    | single number from range of 2 to 9              |

- example:
- \$ *ls* a<sup>\*</sup>[0-2].??[df] this command will print all files which:
  - start with "a"
  - then they have any string of characters
  - then there is either 0, 1, or 2
  - followed by a dot
  - then any two characters
  - last character is either "d" or "f"
- all conditions must be satisfied

(Prepared by Radek Marek Research Group)

#### Listing and Killing Processes

- once command is run, it obtains a unique process ID (PID)
- \$ *top* # displays currently running jobs in real time
- \$ kill PID # kills process with a given PID
- \$ kill -9 PID # kills process (signal cannot be blocked)

| base | ) [jose | ph@inu | Jvik ∼ | 1\$ top |
|------|---------|--------|--------|---------|
|      |         |        |        |         |

| top - 17:56:15 up  | 50 days, 51 min, | 1 user,   | load average: 0.00, 0.01, 0.00 |
|--------------------|------------------|-----------|--------------------------------|
| Tasks: 432 total,  | 1 running, 280   | sleeping, | 0 stopped, 0 zombie            |
| %Cpu(s): 0.2 us,   | 0.1 sy, 0.0 ni,  | 99.7 id,  | 0.0 wa, 0.0 hi, 0.0 si, 0.0 st |
| KiB Mem : 32903664 | total, 23541384  | free, 115 | 58328 used, 8203952 buff/cache |
| KiB Swap: 8388604  | total, 8382192   | free,     | 6412 used. 31279744 avail Mem  |

| PID   | USER   | PR | NI  | VIRT   | RES  | SHR S  | 5 | %CPU | %MEM | TIME+   | COMMAND      |
|-------|--------|----|-----|--------|------|--------|---|------|------|---------|--------------|
| 29301 | joseph | 20 | 0   | 35272  | 3792 | 2984 F | R | 11.1 | 0.0  | 0:00.04 | top          |
| 1     | root   | 20 | 0   | 234600 | 9292 | 6308 9 | 5 | 0.0  | 0.0  | 7:03.29 | systemd      |
| 2     | root   | 20 | 0   | 0      | 0    | 0 9    | 5 | 0.0  | 0.0  | 0:01.48 | kthreadd     |
| 4     | root   | 0  | -20 | 0      | 0    | 0 ]    | Ι | 0.0  | 0.0  | 0:00.00 | kworker/0:0H |

(Prepared by Radek Marek Research Group)

## **Text Editors**

- a text editor only edits plain text, such programs can be used to manipulate such as configuration files, documentation files and programming language source codes.
- programmed to highlight keywords of many languages/source codes
- with graphical interface:
  - gedit, kate, kwrite, gvim
- without graphical interface (editing in terminal):
  - vi / vim

## The VI Editor

- fast and effective way to edit files in remote machine
- 3 modes:
  - Command mode
  - Edit mode
  - Visual mode
- enter command mode via ESC key
- enter edit mode via Insert or "i" key
- visual mode for editing blocks of text:

http://vimdoc.sourceforge.net/htmldoc/visual.html#Visual

# The VI Editor, Commands

| Command                | Action                                |
|------------------------|---------------------------------------|
| :w                     | save document                         |
| :w filename            | save document as "filename"           |
| :q                     | quit document                         |
| :q!                    | quit without saving                   |
| :wq                    | save and quit                         |
| :u                     | undo                                  |
| i / insert             | enter edit mode                       |
| R                      | enter replace mode                    |
| gg                     | go to the beginning of the document   |
| G                      | go to the end of the document         |
| dd                     | delete current line                   |
| 25D                    | delete next 25 lines                  |
| dG                     | delete all lines starting from cursor |
| /keyword               | search for keyword                    |
| ared by Radek Marek Re | coarch Group)                         |

(Prepared by Radek Marek Research Group)

• Writing a plain text file:

\$ vi test.dat open 'test.dat' file for editing
i / insert enter editing mode
Write some text

| :W             | write text to file |
|----------------|--------------------|
| gg             | go to first line   |
| 2D             | delete two lines   |
| :u             | undo last change   |
| :wq            | write and quit     |
| \$ rm test.dat | remove file        |

### **Remote Access**

- accessing remote machine via ethernet or internet
- ssh command:
- \$ *ssh* [username@]hostmachine
- username does not have to be specified if same as current login
- if X applications should be exportable, use "-X" switch

### Remote Access, Example

- access the wolf node next to yours with X server export enabled
- find out who is logged in there
- exit from this computer

help: here

(Prepared by Radek Marek Research Group)

## Passwordless Authentication Within Cluster

- no password required for access the host machine
- should be used with great care only on local networks
- o procedure:
  - \$ cd .ssh
  - \$ ssh-keygen
  - <enter>
  - <enter>
  - \$ cat id\_rsa.pub » authorized\_keys
- try to remotely access the same machine

# Copying Files between Machines

#### • \$ scp source target

- source and/or target can be on remote machine:
- user@wolf12:~\$ scp text.dat wolf13:/scratch/user/
- user@wolf12:~\$ scp -r wolf13:/scratch/user/ directory/

#### • \$ mc

- midnight commander same as in Windows/Mac machines
- graphical interface"
- \$ gftp
  - "real" graphical interface

(Prepared by Radek Marek Research Group)

### Absolute vs. Relative Paths

#### • Absolute path:

- total path from the root directory
- /scratch/user/test
- ~/Documents/
- Relative path:
  - ./ # current directory
  - ../ # parent directory
  - ../../../data/test/

(Prepared by Radek Marek Research Group)

### **Access Permissions**

- each file has permissions for Owner, Group and Others
- drwxrwxrwx
  - d directory
  - r read
  - w write
  - x execute
  - permission not granted

| martin@debian: ~/Documents                              | _ 🗆 ×        |
|---------------------------------------------------------|--------------|
| File Edit View Search Terminal Help                     |              |
| mnovak@wolf15:~/test\$ ls -alh                          |              |
| total 56K<br>drwxr-xr-x 2 mnovak nmr 4.0K Mar 4 15:19 . |              |
| drwxr-xr-x 73 mnovak nmr 12K Mar 4 15:09                |              |
| -rw-rr 1 mnovak nmr 201 Mar 4 15:09 aimextracto         |              |
| -rwxrr 1 mnovak nmr 1.1K Mar 4 15:09 beta_maste         | r.sh         |
| -rw-rr 1 mnovak nmr 74 Mar 4 15:09 copy                 |              |
| -rwxr-xr-x 1 mnovak nmr 17K Mar 4 15:09 temp_facto      |              |
| -rwx 1 mnovak nmr 5.2K Mar 4 15:09 temp_facto           | r_into_pdb.c |
| mnovak@wolf15:~/test\$                                  | U            |

(Prepared by Radek Marek Research Group)

### **Change Permissions**

- \$ chmod switch file
- examples of switches:
  - u+x user can execute file
  - go+w group members and others can write to file
  - a-r remove right to read for all users
  - o-rwx remove right to read, write and execute to others

# ACTIVITY

- create in your home folder directory folder01
- copy current pdf presentation and \*.tex from address wolf01:/share/ivavik/instructor\_username/teaching to your newly created directory, try to open it from terminal using evince, make it readable for all users
- using vi editor create a plain text file called prop.txt and insert inside complete info about the pdf file based on Is output
- please store all subsequent working commands in this prop.txt file (use another terminal window for easier copying)

# ACTIVITY

- study the manual info about *pdfjam* tool for manipulating pdf files and generate a new pdf file containing first 4 slides in landscape orientation (**pres4.pdf**)
- run simple command in terminal and inspect its function: for (( i=1; i<30; i++ )); do head -n\$i 01.tex | tail -1 > \$i.tex; done
- remove all .tex files whose index ends 0 or 5
- create folder **your\_username** a move there .tex files and prop.txt with inserted commands for the entire excercise
- copy recursively the folder your\_username to wolf01:/share/ivavik/instructor\_username/teaching

## Introduction to Computational Quantum Chemistry

END

(Prepared by Radek Marek Research Group)